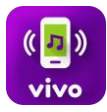

# **PERGUNTAS E DÚVIDAS FREQUENTES DO SERVIÇO VIVO SOUNDS**

### **O que é o Vivo Sounds?**

Vivo Sounds é o serviço de Som de Chamada da Vivo. Ao invés de seus contatos ouvirem o tradicional tu tu tu enquanto você não atende o telefone, você pode escolher músicas de um catálogo com mais de 80.000 opções, distribuídas entre diversas categorias como sertanejo, pop, rock, funk, entre outras.

# **Quanto tenho que pagar para usar o Vivo Sounds?**

A assinatura do Vivo Sounds custa R\$3,49 por semana ou R\$10,99 por mês. Ao assinar o serviço você pode ativar sons à vontade sem custo adicional. Todos os sons do catálogo estão disponíveis nos dois pacotes.

#### **Quem pode assinar este serviço?**

Este serviço é exclusivo para clientes Vivo Móvel. Para assinar, você precisa ter uma linha pré, pós ou controle.

# **Como faço para assinar?**

É muito fácil assinar o Vivo Sounds!

Você pode:

- Enviar um SMS com a palavra TOP para o número 2002;
- Ligar gratuitamente para \*2002;
- Ou se preferir, realizar sua assinatura pelo aplicativo ou site: [http://sounds.vivo.com.br](http://sounds.vivo.com.br/) .

### **Como acesso o Vivo Sounds?**

Você pode acessar o Vivo Sounds através do sit[e http://sounds.vivo.com.br](http://sounds.vivo.com.br/) ou, se preferir, basta baixar o aplicativo no seu celular Android ou iOS.

#### **Toda vez que alguém me ligar, meu plano de dados será consumido?**

Não. O serviço funciona através da ligação e não através da internet, ou seja, a música ou status executado não irá consumir seu plano de dados.

#### **O serviço funciona com o celular fora de área ou sem bateria?**

O Vivo Sounds funciona associado à ligação, ou seja, caso não consiga completar a ligação o serviço não irá funcionar.

#### **Após a assinatura, em quanto tempo o Vivo Sounds começa a tocar?**

Você receberá um SMS com a confirmação da assinatura do Vivo Sounds em até 24 horas, contadas a partir de sua requisição.

Após a confirmação, você está apto a ativar sons de chamada ilimitados!

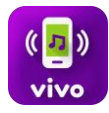

Cada vez que você ativar um som, você receberá um SMS de confirmação, independentemente de ter ativado através do site ou SMS.

Após receber a confirmação de ativação de um som, poderá levar alguns minutos para que ele comece a ser executado.

# **Quantas vezes posso alterar a configuração dos meus sons?**

Você pode alterar a configuração dos seus sons quantas vezes desejar, sem nenhum custo adicional. Assinando o serviço você tem músicas ilimitadas para personalizar como som de chamada. Para conferir seus sons ativados, acesse a opção de menu "Minhas Músicas" do aplicativo.

# **Quanto tempo demora para as alterações de configuração do meu Vivo Sounds comecem a funcionar?**

É possível que demore alguns minutos para que as alterações feitas sejam processadas e passem a funcionar.

# **No aplicativo, qual a diferença do Catálogo de Música e Catálogo de Status?**

No Catálogo de Música você vai encontrar sons de chamada dos últimos lançamentos do mundo da música. No Catálogo de Status você encontrará diversas opções de situações e momentos para os seus contatos ouvirem e saberem o que você está fazendo no momento. Assim você poderá personalizar uma música ou status de acordo com a sua conveniência para tocar quando os seus contatos te ligarem.

# **Como posso cancelar o serviço?**

Você pode cancelar o serviço enviando um SMS para 2002 com a palavra SAIR.

Se preferir você também pode cancelar o serviço no site [http://sounds.vivo.com.br](http://sounds.vivo.com.br/) , pelo aplicativo ou ligando para \*8486.

#### **Como ativo uma música como som de chamada para meus contatos ouvirem quando me ligarem?**

Você pode ativar um som de chamada de várias formas:

• Através do aplicativo:

Acesse "Catálogo > Músicas" no canto superior direito da tela. Lá você vai encontrar várias sugestões de músicas para ativar. Você também pode usar a busca para encontrar sua música ou artista favorito.

• Através de SMS:

Enviando um SMS com a palavra TOP para o número 2002 você irá receber sugestões das nossas músicas recomendadas no serviço.

Pode também enviar um SMS com o nome da música ou artista para o número 2002. Por exemplo: enviando "apelido carinhoso" para 2002 você receberá como sugestão o hit do Gusttavo Lima. Depois disso, é só confirmar o conteúdo escolhido que ele será ativado na sua linha.

• Ligando gratuitamente para \*2002: Ao ligar \*2002 você irá ouvir várias opções de músicas. Além disso, você poderá também, escolher categorias específicas como Sertanejo, Pop, Funk, etc., e ouvir um trecho da música antes de ativar.

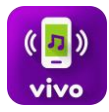

### **Posso selecionar mais de uma música?**

Sim!

E você escolhe se quer que as músicas toquem de maneira aleatória para todos os seus contatos; ou ainda personalizar quem poderá ouvir cada som de chamada ativado. Baixe o aplicativo no seu celular Android ou iOS e aproveite todas as funções que o Vivo Sounds preparou para você.

# **Posso configurar a mesma música para diferentes pessoas?**

Sim, você pode configurar o mesmo som para diferentes números se desejar!

Baixe o aplicativo no seu celular Android ou iOS e aproveite todas as funções que o Vivo Sounds preparou para você.

# **Posso configurar diferentes músicas para diferentes pessoas?**

Sim, pelo aplicativo e pelo site é possível configurar sons diferentes para serem tocados para diferentes pessoas:

- Para todas as pessoas que ligarem para você;
- Para um número de celular específico;
- Para todas as pessoas de um grupo escolhido.

Você pode personalizar as músicas através do aplicativo ou site [http://sounds.vivo.com.br](http://sounds.vivo.com.br/).

É possível configurar até 25 sons diferentes para as suas chamadas.

#### **Na assinatura por SMS, posso escolher para quem vai tocar o som?**

Por padrão, os sons ativados por SMS serão tocados para todos que ligarem para você. Caso ative mais de um som por SMS esses sons irão tocar de forma aleatória.

Se você desejar personalizar para quem o som vai tocar, acesse o aplicativo ou o site [http://sounds.vivo.com.br](http://sounds.vivo.com.br/) .

# **Posso ativar uma música e decidir depois para quem ela deve tocar?**

Sim, no aplicativo você pode ativar uma música e escolher a opção "Ninguém". Caso depois decida configurar essa música para algum contato específico, acesse a opção "Contatos" do menu e escolha quem ouvirá aquele som. É importante lembrar que logo depois que você ativar a música, ela passará a tocar de acordo com as configurações realizadas, e seus contatos passarão a ouvir aquele hit ao ligarem para você.

#### **O que acontece com as minhas configurações quando ativo um som para tocar para todos que me ligarem?**

Os sons ativados para todos que te ligarem sobrescrevem qualquer personalização anterior que você tenha feito. Para alterar suas configurações acesse o aplicativo ou o site [http://sounds.vivo.com.br](http://sounds.vivo.com.br/) .

#### **Como faço para gerenciar meus contatos ou criar grupos de contatos?**

Você pode gerenciar seus contatos clicando em "Contatos" no aplicativo ou site.

Lá você encontrará o que cada contato está ouvindo, e poderá também criar grupos.

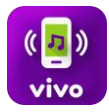

### **Meu amigo contratou o Vivo Sounds e gostei muito do som que ele selecionou para mim. Como faço para comprar?**

Se você também é cliente Vivo e quer ativar o som igual ao do seu amigo, basta ligar para ele e, enquanto estiver escutando o som que ele selecionou para você, pressionar a tecla 5 ou asterisco ( \* ). Você vai receber um SMS com o nome do som e, caso ainda não seja assinante do Vivo Sounds, você deverá assinar o serviço para ativar o som para todos que te ligarem.

#### **Meus contatos podem escolher a música que querem ouvir quando me ligarem?**

Sim. Através da funcionalidade "Deixe escolherem" seus contatos recebem um SMS para escolherem uma música, dentro dos seus sons disponíveis no menu "Minhas Músicas".

Para isso eles também precisam ser clientes Vivo Móvel.

Atenção: Funcionalidade disponível apenas através dos aplicativos Android ou iOS e também acessando o site do Vivo Sounds através de um smartphone: [http://sounds.vivo.com.br](http://sounds.vivo.com.br/) .

#### **É possível que um contato saiba que escolhi um som especialmente para ele?**

Sim. Através da funcionalidade "Informe meus contatos" você pode enviar um SMS automático quando mudar a música de um contato específico.

Para isso seu contato também precisa ser cliente Vivo Móvel.

Atenção: Funcionalidade disponível apenas através dos aplicativos Android ou iOS e também acessando o site do Vivo Sounds através de um smartphone: [http://sounds.vivo.com.br](http://sounds.vivo.com.br/) .

#### **Se eu tiver várias músicas configuradas para o mesmo contato, como vou saber qual deles irá tocar?**

Caso você tenha várias músicas configuradas para o mesmo contato, o Vivo Sounds tocará os sons de acordo com a seguinte ordem de prioridade:

- 1- Som configurado para a função Dia Especial
- 2- Som configurado para a função Data Comemorativa
- 3- Som configurado para o seu contato
- 4- Som configurado para grupo
- 5- Som configurado para todos

Se quiser que algum som de chamada toque para um contato específico, basta acessar o menu "Contatos" do aplicativo e ajustar as opções clicando no nome dos seus contatos.

#### **Como eu faço para que um som de chamada que tenho ativado pare de tocar para os meus contatos?**

Basta você clicar em "Minhas músicas", no menu esquerdo superior, através do aplicativo ou site. Na sequência é só clicar na lata de lixo ao lado da música.

#### **Como funciona a playlist?**

Playlists são seleções de músicas que podem ser ativadas ao mesmo tempo como som de chamada. Ao ativar uma playlist do Vivo Sounds, os sons tocarão aleatoriamente quando seus contatos te ligarem.

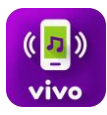

### **Posso baixar a música para o meu celular?**

Não, quando você assina o Vivo Sounds, ganha o direito de tocar o som de chamada para quem ligar para você, substituindo o tu tu tu que as pessoas ouvem tradicionalmente. O som fica armazenado em nossa rede e não pode ser baixado.

### **Posso usar o som que comprei como toque de campainha do meu celular?**

Não, o Vivo Sounds é um Som de Chamada. Quando você assina o Vivo Sounds você passa a ter o direito de tocar esse som para quem ligar para você, substituindo o tu tu tu que as pessoas costumam ouvir enquanto você não atende. Para baixar músicas, toques, jogos e muitos outros itens para o seu celular, acesse [http://www.appstore.vivo.com.br](http://www.appstore.vivo.com.br/) .

# **Além das músicas, quais são as funcionalidades disponíveis no Vivo Sounds?**

O aplicativo do Vivo Sounds disponibiliza várias funcionalidades que permitem a configuração de sons de chamada que descrevem uma situação em que você se encontra:

- **Gravação de Voz:** Você pode personalizar o seu status gravando uma mensagem direto do seu celular, com a sua própria voz. Pode ainda definir os contatos que ouvirão sua ligação. Mas atenção: de acordo com os Termos de Uso do serviço, a Vivo não é responsável pelo conteúdo gravado. Toda possível diligência jurídica causada pelo conteúdo gravado é de inteira responsabilidade do proprietário da linha móvel. Para conhecer os termos de uso do serviço acesse: [http://sounds.vivo.com.br](http://sounds.vivo.com.br/) .
- **Ativação Manual:** Com essa função você pode configurar manualmente um som de chamada que descreve a situação em que você se encontra, pelo período de tempo que desejar. Dessa forma você pode informar a todos que te ligarem que está viajando, estudando ou em reunião, por exemplo.
- **Status a partir de Localização:** Está em algum lugar específico e não deseja ser incomodado? Com a função Status Localização você configura, através do GPS do seu smartphone, o endereço em que está. Assim, você pode escolher o som apropriado que tocará automaticamente para os contatos que te ligarem.
- **Recorrência:** Vai para academia toda terça e quinta das 18 às 19 horas? Possui uma rotina recorrente? Informe seus contatos porquê não pode atender o telefone e ative o status recorrente para tocar em determinados dias e horários. Com isso, todos que te ligarem receberão automaticamente um aviso.
- **Agenda:** A funcionalidade Agenda está disponível apenas no aplicativo Android. Com ela você pode associar a Agenda do seu celular com o Vivo Sounds. Desta maneira, quando seus contatos te ligarem tocará um status, informando que você não pode atender a ligação, baseado nos eventos salvos de sua agenda.
- **Dirigir:** A função Dirigir quando ativada, identifica automaticamente o seu deslocamento e informa a todo o contato que te ligar que você não poderá atender porque está dirigindo.

#### **Posso ativar as funcionalidades do Vivo Sounds por SMS?**

Não, para usar as funcionalidades do Vivo Sounds é necessário ter o aplicativo do serviço. Baixe grátis: <https://goo.gl/1dbWzi>

# **Onde estão disponíveis as funcionalidades Dirigir, Data Comemorativa, Localização, Recorrência, Agenda, Gravação de Voz ou Manual?**

Essas funcionalidades são exclusivas do aplicativo.

Para os celulares iOS, o aplicativo possui as funções: Dirigir, Data Comemorativa, Localização, Recorrência, Gravação de Voz e Manual.

Para os celulares Android, o aplicativo possui todas as funcionalidades acima e também a função Agenda.

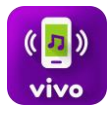

# **Se eu tiver vários status configurados ao mesmo tempo, como vou saber qual deles irá tocar?**

Caso você tenha vários status configurados ao mesmo tempo, o Vivo Sounds tocará o status de acordo com a seguinte ordem de prioridade:

- 1- Status Manual
- 2- Função Dirigir
- 3- Status de Localização
- 4- Status Agenda
- 5- Status Recorrente

Se quiser que algum status específico toque em detrimento de outro, basta acessar o menu Configurações do aplicativo e ajustar as opções.

#### **O que devo fazer para ativar o som de chamada da função Data Comemorativa?**

Baixe o aplicativo através das lojas do seu celular Android ou iOS, acesse o menu "Data Comemorativa" e ative o som de chamada da data comemorativa mais próxima.

#### **Como faço para concorrer a um ingresso para o show do artista da promoção?**

O Vivo Sounds te leva ao show do seu artista favorito com direito a acompanhante. Para participar e ganhar números da sorte, você deve ativar qualquer música da gravadora do artista promocionado. Quanto mais músicas, mais chances de ganhar. O ganhador e um acompanhante irão ao show com direito a conhecer o artista.

#### Participe!

Conheça o período das promoções abaixo:

- Promoção do artista Bruno e Marrone: período da promoção 01.08.2018 a 30.09.2018
- Promoção do artista Léo Santana: período da promoção 01.07.2018 a 31.07.2018
- Promoção do artista Felipe Araujo: período da promoção 01.06.2018 a 30.06.2018
- Promoção do artista Eduardo Costa: período da promoção 01.05.2018 a 31.05.2018
- Promoção do artista Gabriel Diniz: período da promoção 01.04.2018 a 30.04.2018
- Promoção da dupla Marcos e Belutti: período da promoção 01.03.2018 a 31.03.2018
- Promoção do grupo Sorriso Maroto: período da promoção 01.10.2017 a 30.11.2017
- Promoção da artista Solange Almeida: período da promoção 01.08.2017 a 30.09.2017
- Promoção da artista Paula Fernandes: período da promoção 01.06.2017 a 31.07.2017
- Promoção da dupla Brunino e Davi: período da promoção 17.04.2017 a 18.05.2017
- Promoção da dupla Simone e Simaria: período da promoção 06.02.2017 a 23.03.2017
- Promoção artista Adele: período da promoção 31.08.2016 a 23.09.2016

Confira o regulamento em<http://universovivo.com.br/assets/pdf/regulamento-universo-vivo.pdf>

#### **Onde encontro os ganhadores das promoções do Vivo Sounds?**

Você pode acessar a lista de ganhadores das promoções do Vivo Sounds no site.

Acesse o menu, clique em "Ganhadores" e descubra se é um deles. Se ainda não participou, não perca a chance: [http://sounds.vivo.com.br](http://sounds.vivo.com.br/) .